## **Оплата через мобильное приложение**

Перед тем как оплачивать нужно ОБЯЗАТЕЛЬНО скачать мобильное приложение, если оно установлено, то удалить и скачать заново последнюю версию.

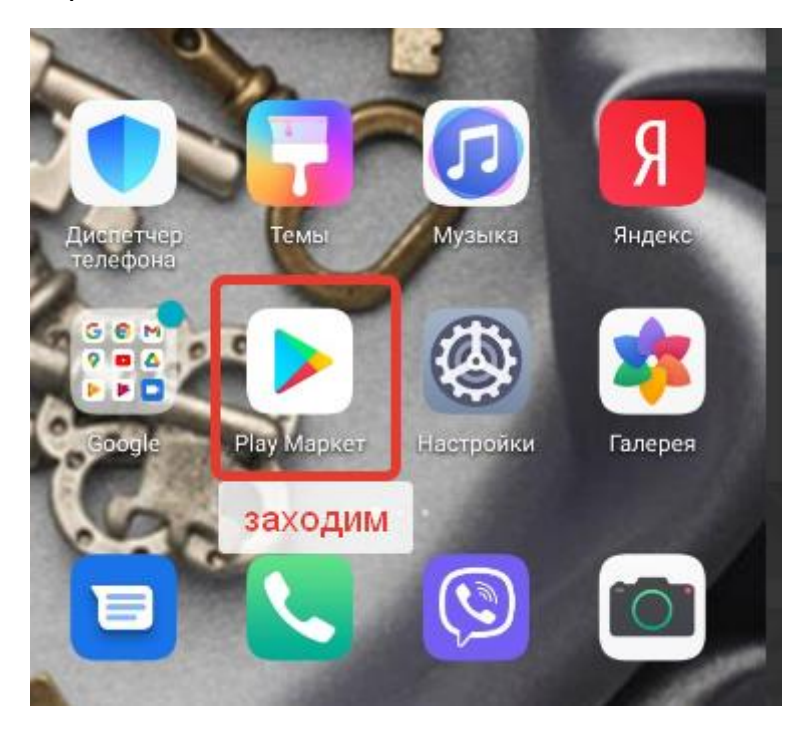

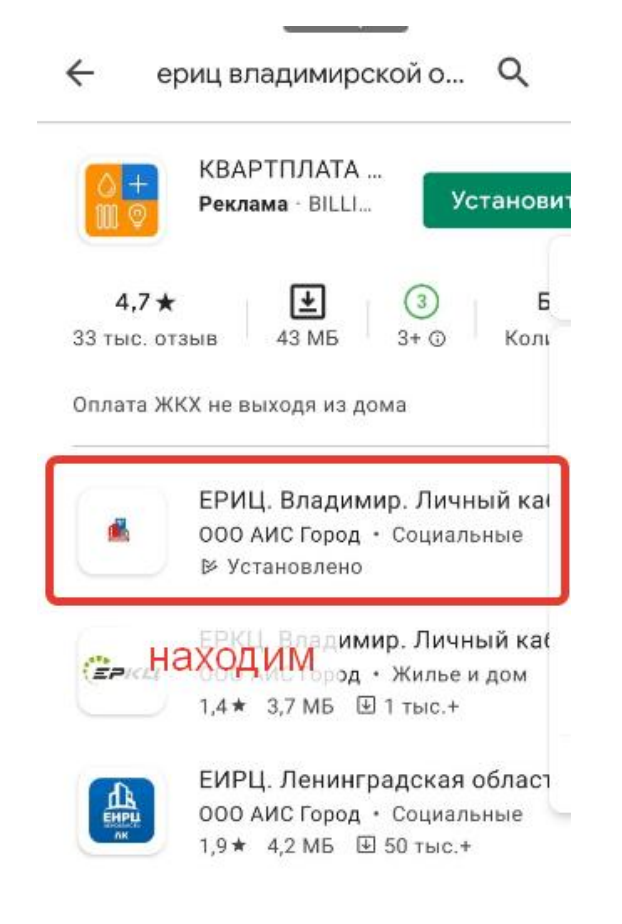

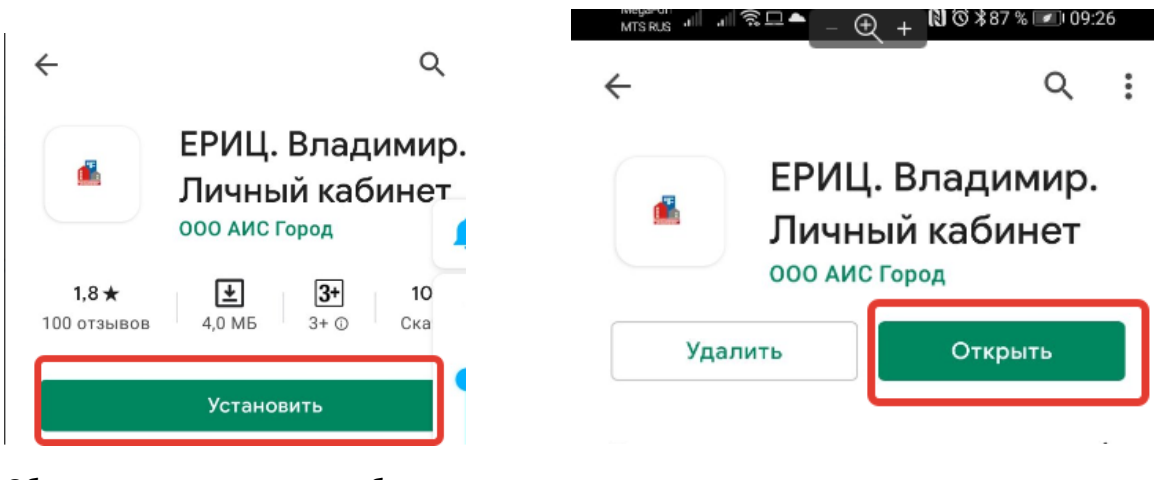

Обязательно версия должна быть

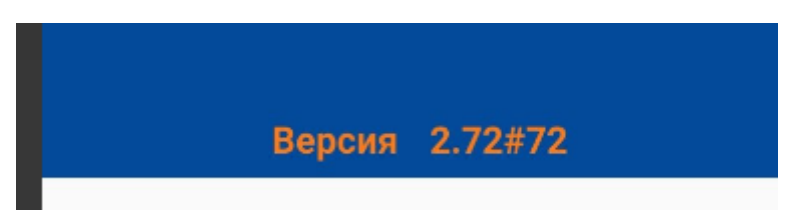

Водим логин (номер телефона) и пароль

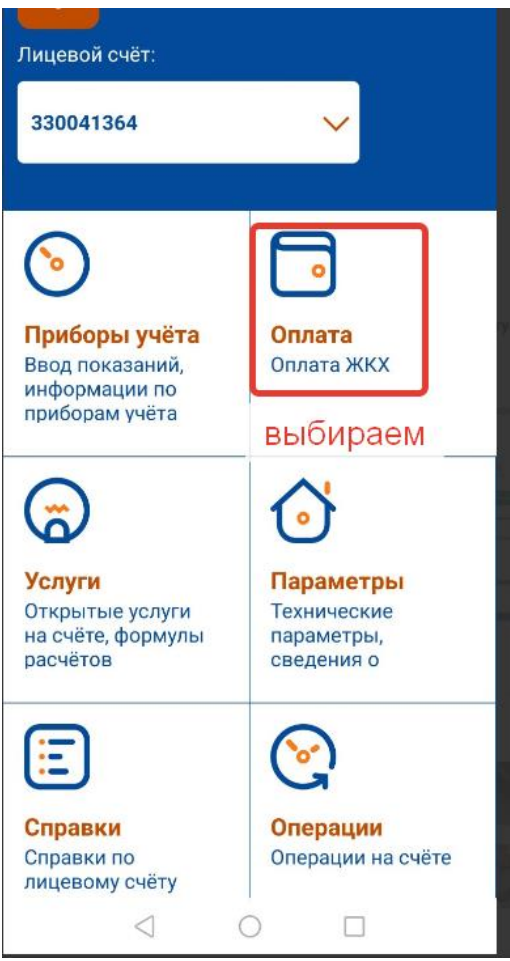

Далее окно оплаты должно выглядеть так

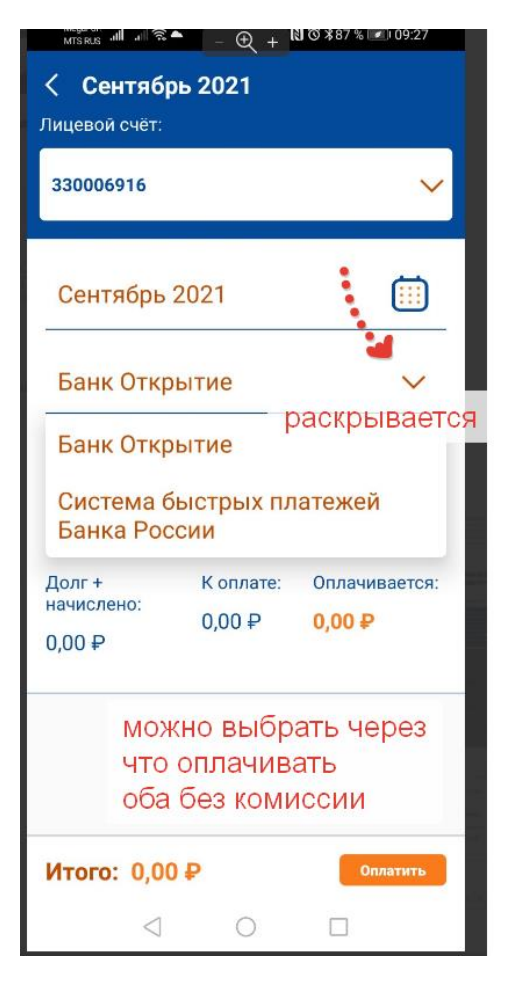

## **ВНИМАНИЕ!!!!! Если вы видите**

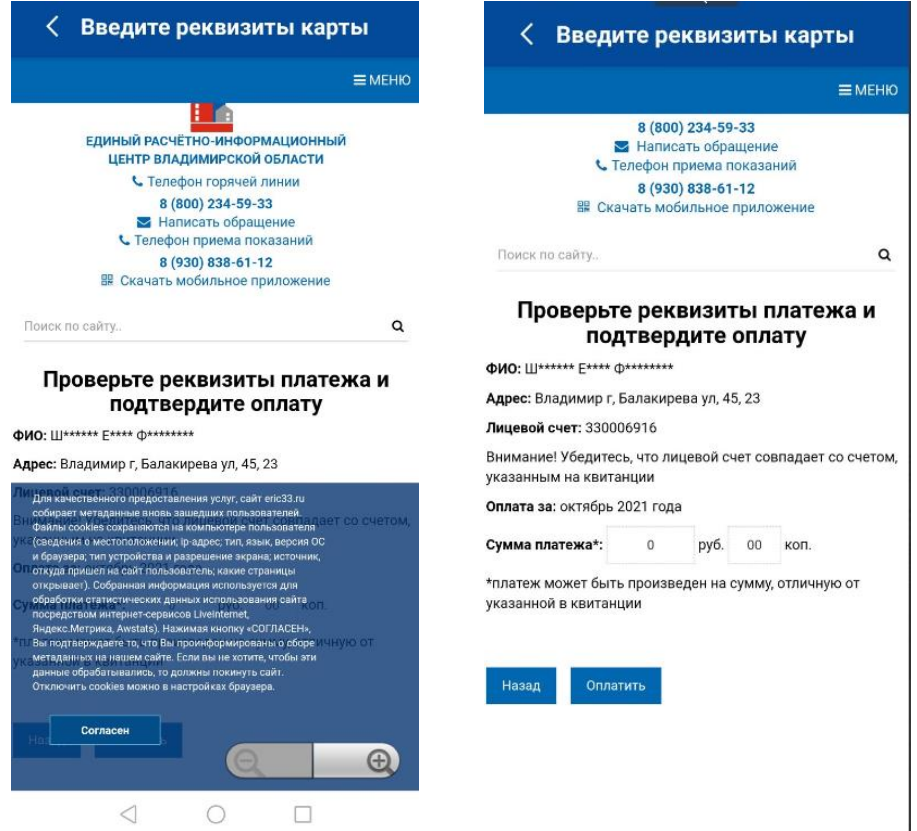

Значит версия **старая** и платеж пройдет **с комиссией**

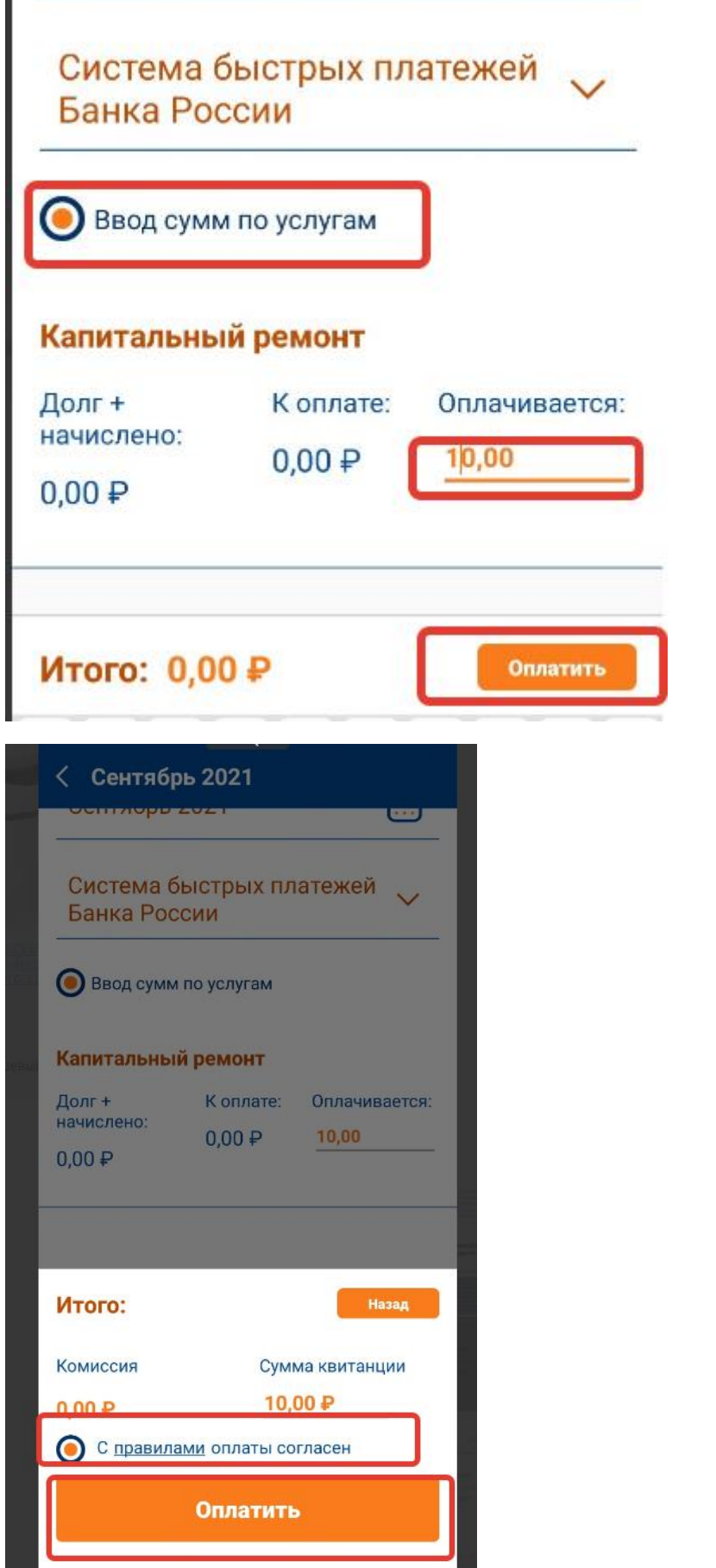